# SmartPilot X-Series

Commissioning & Setup Guide for SPX-10, SPX-30, SPX-Solenoid & SPX-CAN Systems

Document reference: 81307-2

Date: July2012

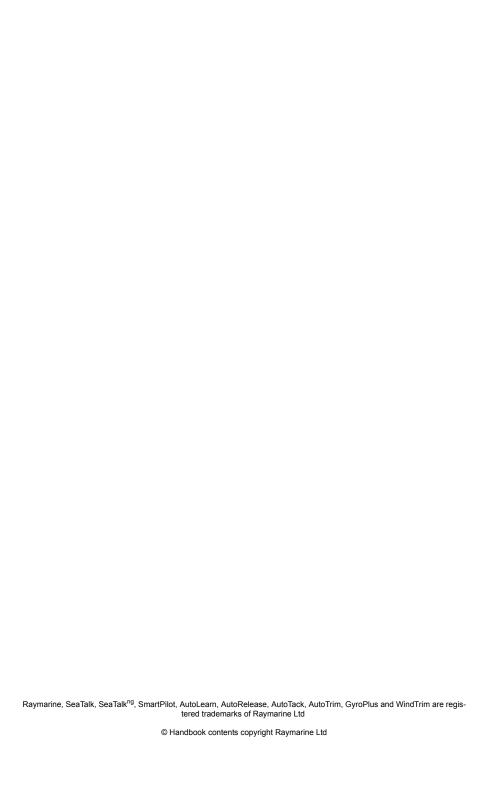

# **Contents**

| Contents                              | 3    |
|---------------------------------------|------|
| Preface                               | i    |
| Safety notices                        | i    |
| EMC Conformance                       | i    |
| Product documents                     | i    |
| Important                             |      |
| Limitations on pressure washing       | ii   |
| Warranty                              | iii  |
| Product disposal                      | iii  |
| Chapter 1:Procedures                  |      |
| 1.1 Introduction                      |      |
| SeaTalk Controller differences        |      |
| Requirement                           | i    |
| 1.2 Commissioning procedures          | 2    |
| Dockside checks                       |      |
| Switching on                          |      |
| Checking SeaTalk and NMEA connections | ട    |
| Checking autopilot operating sense    |      |
| Entering Dealer calibration mode      | 5    |
| Setting the vessel type               | 6    |
| Setting the drive type                | 7    |
| Aligning the rudder position sensor   | 7    |
| Setting the rudder limits             | 8    |
| Save the new settings                 | 8    |
| Seatrial Calibration                  |      |
| Important                             |      |
| EMC conformance                       |      |
| Seatrial conditions                   | ŏ    |
| Calibrating the compass               | 9    |
| Commissioning complete                |      |
| 1.3 Manual set-up                     |      |
| Checking SPX system operation         |      |
| Response level                        | 15   |
| Rudder gain                           |      |
| Checking                              | 15   |
| Adjusting                             |      |
| Adjusting the counter rudder          | 16   |
| Checking                              | 16   |
| Adjusting                             | 17   |
| AutoTrim                              |      |
| Adjusting                             |      |
| <i>,</i> •                            |      |
| Chapter 2:SPX system settings         | . 19 |
| 2.1 Introduction                      |      |
| Calibration modes                     |      |
| Display calibration                   |      |
| User calibrationSeatrial calibration  |      |
| Dealer calibration                    |      |
| Accessing the Calibration modes       |      |
| Accessing the Cambration modes        | . 20 |

| Adjusting          | calibration values     | 20 |
|--------------------|------------------------|----|
| 2.2 Display ca     | alibration             | 21 |
| RUDD BA            | Rscreen                | 21 |
|                    | en                     |    |
| Data page          | s                      | 21 |
| Setting            | up data pages          | 22 |
|                    | ration                 |    |
|                    |                        |    |
| Setting            | default AutoTack angle | 24 |
| Selectin           | g Relative Tack        | 24 |
|                    | oit                    |    |
|                    | ction                  |    |
|                    |                        |    |
|                    | level                  |    |
|                    | libration              |    |
|                    | alibration lock        |    |
|                    | oe                     |    |
| Drive type         |                        | 27 |
|                    | er                     |    |
|                    | nit                    |    |
|                    | ain                    |    |
|                    | udder                  |    |
| Rudder da          | amping                 | 28 |
|                    |                        |    |
|                    | level                  |    |
|                    | imit                   |    |
| Off course         | e angle                | 30 |
|                    |                        |    |
|                    | oit                    |    |
|                    | ction                  |    |
|                    |                        |    |
| PowerSte           | er                     | 31 |
|                    | eed                    |    |
|                    |                        |    |
| System re          | set                    | 31 |
|                    | efaults                |    |
| SmartPilot X-Serie | es Specifications      | 35 |
| Glossary           |                        | 37 |
| _                  |                        |    |
| COIICIII3          |                        | 39 |

Preface i

## **Preface**

## Safety notices

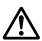

**WARNING: Product installation & operation** 

This equipment must be installed, commissioned and operated in accordance with the Raymarine instructions provided. Failure to do so could result in personal injury, damage to your boat and/or poor product performance.

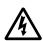

WARNING: Electrical safety

Make sure you have switched off the power supply before you make any electrical connections.

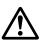

WARNING: Navigational safety

Although we have designed this product to be accurate and reliable, many factors can affect its performance. Therefore, it should serve only as an aid to navigation and should never replace commonsense and navigational judgement. Always maintain a permanent watch so you can respond to situations as they develop.

#### **EMC Conformance**

All Raymarine equipment and accessories are designed to the best industry standards for use in the recreational marine environment. Their design and manufacture conforms to the appropriate Electromagnetic Compatibility (EMC) standards, but correct installation is required to ensure that performance is not compromised.

#### **Product documents**

This document is part of a series of books associated with the Raymarine SmartPilot X (SPX) series of autopilot systems..

| Title                                                                  | Part number |
|------------------------------------------------------------------------|-------------|
| ST6002 SmartPilot Controller Operating Guide                           | 81269       |
| ST7002 SmartPilot Controller Operating Guide                           | 81270       |
| ST8002 SmartPilot Controller Operating Guide                           | 81271       |
| ST70 AutoPilot Controller - SPX System Commissioning                   | 81287       |
| SmartPilot Surface Mount Controller Installation Guide                 | 87058       |
| SPX SmartPilot System Installation Guide, SPX 10, SPX 30, SPX Solenoid | 87072       |

| Title                               | Part number |
|-------------------------------------|-------------|
| Fluxgate compass installation sheet | 87011       |
| Warranty Booklet                    | 80017       |

These documents can be downloaded from www.raymarine.com/handbooks

To the best of our knowledge, the information in the product documents was correct when they went to press. However, Raymarine cannot accept liability for any inaccuracies or omissions in product documents.

In addition, our policy of continuous product improvement may change specifications without notice. Therefore, Raymarine cannot accept lability for any differences between the product and the accompanying documents.

#### **Important**

This book does not apply to the SPX-5series of autopilots. These have their own Installation & Setup Guides (Part Numbers 87075, 87075 and 87076).

## Limitations on pressure washing

CAUTION: Do not pressure wash Raymarine products
Raymarine products must NOT be subjected to water pressures in
excess of CFR46 / IPX6 standards (for example, as generated by
commercial high pressure washing equipment). Products subjected
to water at these high pressures may experience water intrusion and
subsequent failure.

Raymarine products are waterproofed to CFR46 / IPX6 standards, which means that when installed and operated in accordance with the appropriate product documentation, they can be used in most weather and sea conditions. However, any exposure to high-pressure water that exceeds the CFR46 / IPX6 standards, on or around Raymarine products will invalidate the warranty for those products.

Preface i

## Warranty

To register your new Raymarine product, please take a few minutes to fill out the warranty card. It is important that you complete the owner information and return the card to us to receive full warranty benefits. You can also register online at <a href="https://www.raymarine.com">www.raymarine.com</a> by following the Login or create an account link.

# **Product disposal**

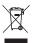

#### Waste Electrical and Electronic (WEEE) Directive

The European WEEE Directive requires that waste dectrical and electronic equipment is recycled.

Products carrying the crossed out wheeled bin symbol (illustrated above) must not be disposed of in general waste or landfill, but in accordance with local regulations for such products.

Although the WEEE Directive does not applyto all Raymarine products, we support its policy and ask you to be aware of the correct method for disposing of such products.

Please contact your boal dealer, national distributor or Raymarine Technical Services for information on product disposal.

# **Chapter 1: Procedures**

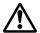

WARNING: Calibration requirement
All autopilot systems must be calibrated before use.

## 1.1 Introduction

This chapter describes the commissioning and initial setup procedures for the following combinations of Raymarine SmartPilot X (SPX) autopilot systems and Pilot Controllers:

**Note**: This book does NOT apply to SPX-5 systems or to systems using ST70 or p70/p70R Pilot Conrollers.

If your SPX systemis controlled with an ST70 Pilot Controller refer to document 81287.

If your SPX system is controlled with a p70 or p70R Pilot Controller refer to obcument 87132.

## SeaTalk Controller differences

Minor differences in the control functions of the various SeaTalk Pilot Controller types are as follows:

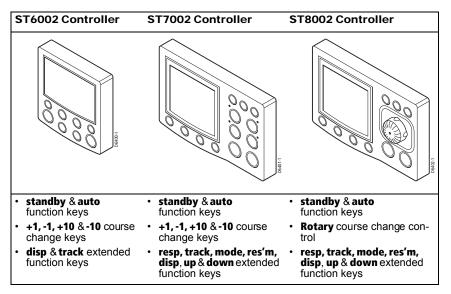

## Requirement

The commissioning procedures are mandatory and must be carried out after installation, before an SPXsystem is used to steer the boat. The commissioning procedures comprises a series of dockside safety checks and a short seatrial.

Additional setup procedures enable you to fine tune your SPX system foroptimum performance with your boat. These procedures are not mandatory and you may find that you do not need to usethem if the SPX system perates to your satisfaction after commissioning.

# 1.2 Commissioning procedures

#### Dockside checks

The dockside checks comprise:

- 1. Switching on.
- Checking SeaTalk and NMEA 0183 connections.
- 3. Checking autopilot steering sense.
- 4. Setting vessel type and drive type
- 5. Setting rudder limits, if rudder reference option fitted.

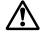

WARNING: Ensure safe control

For safe control of your boat, you MUST complete the dockside checks before starting the initial seatrial.

With the boat safely tied up, complete the following dockside checks.

## Switching on

- 1. When you have installed your SPX system, switch on the main power breaker.
- If the SmartPilot controller and computer are active, thecontroller will beep, show the controller type for a few seconds will show the STANDBY screen. You may see a CALIBRATE REQUIRED message. This is displayed for a short time if either:
  - the vessel type is not selected.
  - the compass is not calibrated.

These will be calibrated later in this chapter.

Check that the STANDBY screen displays a live compass heading.

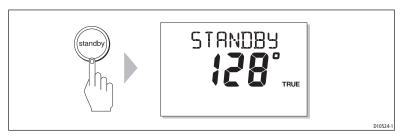

#### Troubleshooting

- If the Pilot Controller does not beep or the display is blank, check the fuse/circuit breaker and the SeaTalk fuse in the SPX Course Computer.
- If the display shows the SEATALK FAIL or NO DATA alarm message, check the SeaTalk connections.
- If the STANDBY screen does not display a live compass heading, check the sensor connections.

**Note**: The autopilots built-in gyro requires a few minutes to stabilize after power on. During this time the heading may appear to drift until the gyro has stabilized.

#### Checking SeaTalk and NMEA connections

#### SeaTalk connections

If you have connected the Pilot Controller to other SeaTalk instruments or controllers, check the links as follows:

- Select display lighting level 3 (LAMP 3) on one of theother SeaTalk instruments or controllers.
- 2. Check that the Plot Controller display lights are on. If the lights are not on, check the SeaTalk cabling between the Plot Controller and the other units.

#### **NMEA** navigator connections

If you have connected the SPX system to a NMEA navigator, check the links by displaying the default navigation data pages on the Pilot Controller:

- Press disp to display the first data page (XTE), and check that this page shows the expected data.
- 2. Press **disp** again to check each successive data page (BTW, DTW etc)

If the display shows dashes instead of data values, ensure:

- The navigator is switched on and transmitting an active waypoint.
- The navigator is configured to transmit the required data format

There is not a cabling error. Check for open circuit, short circuit or reversed wires

#### Wind instrument connections

If you have connected the SmartPilot to a SeaTalk or NMEA wind instrument, check the links as follows:

- 1. Simultaneously press standby and auto.
- Check that the Plot Controller displays the Wind Vane mode screen, with the locked wind angle and locked heading. If WIND mode is not displayed, the SPX system is not receiving wind data. Check the wind instrument and connections.

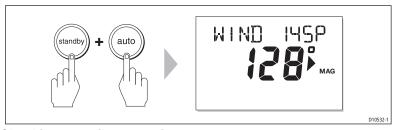

## Checking autopilot operating sense

If the rudder reference option is not fitted, ignore this step and proceed from *Generic checks*, below.

If the rudder reference option is fitted:

- 1. Turn the wheel manually to starboard.
- 2. Check that the rudder bar on the controller moves to starboard.

If the rudder bar display moves the wrong way:

- i. Turn off the power.
- Reverse the red and green wires connected to the RUDDER inputs on the SPX Course Computer.
- iii. Switch on the power and re-check.

#### Generic checks

 Manually center the wheel, then press auto so the SPX system is in Auto mode. Check that the display shows AUTO.

Be ready to press standby if the rudder moves hardover.

2. Press the +10 key once or turn the rotary control ½ turn clockwise.

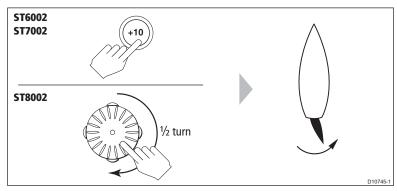

- Check that the rudder moves to starboard a few degrees, then stops. If the rudder drives hardover, immediately press standby to prevent further rudder movement
- 4. If the rudder moves to port or the rudder drives hardover:
  - i. Press standby.
  - ii. Turn off the power.
  - iii. Reverse the motor wires connected to the SPX Course Computer.
  - iv. switch on the power and re-check.

**Note:** If the rudder overshoots and has to drive back or starts to hunt back and forth, you will need to increase the rudder damping level manually (See page 28).

#### **Entering Dealer calibration mode**

To proceed with the commissioning, you need to enter Dealer Calibration, to set:

- · Vessel type.
- Drive type.
- Rudder indicator (if rudder reference option is fitted).
- Rudder limits (if rudder reference option is fitted).

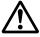

WARNING: Use Dealer calibration correctly
Improper use of Dealer calibration can seriously impair the SPX
system performance and therefore adversely affect the
steering capability. Do not change Dealer calibration settings
other than as described in the product documentation.

To enter the Dealer calibration mode:

- Ensure the SPX systemis in Standby mode.
- 2. Referring to the following table, use the procedure appropriate to the Pilot Controller you are using to enter Dealer calibration mode.

| ST6002 Controllers |                                                                                 |
|--------------------|---------------------------------------------------------------------------------|
|                    | Press and hold <b>standby</b> for two seconds to enter the Calibration mode     |
|                    | When the screenshows DISPLAY CAL, press disp until you seethe DEALER CAL screen |
|                    | 3 Press auto: the displaywill change to CAL?                                    |

- 4 Simultaneously press -1 and +1 to enter Dealer calibration mode

#### ST7002 and ST8002 Controllers

- 1 Press and hold standby for two secondsto enter the Calibration mode
- 2 When the screenshows DISPLAY CAL, press disp or the up arrow or the down arrow, until yousee the DEALER CAL screen
- 3 Press auto: the displaywill change to CAL?
- 4 Simultaneously press -1 and +1 (on the ST7002) or the up and down arows (on the ST8002), to enter Dealer calibation mode

Note: For more information on settings and calibration modes, refer to Section Chapter 2:, SPX system settings

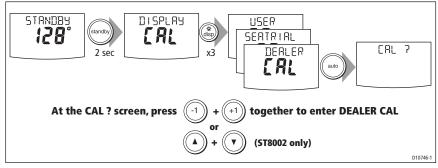

## Setting the vessel type

When you select a vessel type, the SPX system automatically selects appropriate default values for various other calibration settings.

Some of these settings will be checked later in this procedure and others should not require any adjustment. The default values for each vessel type are listed on page 33.

To set the vesseltype:

- 1. Use **disp** to scroll through the Dealer calibration pages until the **display** shows either VESSEL or one of the vessel types (e.g. DISPLACE).
- 2. Use -1 or +1, or the rotary control to select your vessel type:

| Options       |                                                                                  |
|---------------|----------------------------------------------------------------------------------|
| DISPLACE      | Power-driven boats which do not plane (Typically below 15 kb top speed)          |
| SEMI DISPLACE | Faster power-driven boats which do not plare (Typically 15-20 kts top speed)     |
| PLANING       | Planing boats with inboard engine(s) and shaft drives (NOT boats with outdrives) |
| STERN DRV     | Boats with outdrives or outboard engines                                         |
| WORK BOAT     | Commercial tugs, fishing vessels, etc                                            |
| SAIL BOAT     | Sailing boat                                                                     |

3. Press **disp** to select the appropriate type of boat and move to the next calibration option.

#### Setting the drive type

SPX systems will operate with a range of steering drives, as follows:

| Drive   | Drive Type Setting                                    |
|---------|-------------------------------------------------------|
|         | Drive Type 3                                          |
|         | Linear                                                |
|         | Rotary                                                |
|         | Typically found on yachts                             |
|         | I/O (stern)                                           |
| D6404-1 | Found on Powerboats                                   |
|         | Drive Type 4 Hydraulic reversing pump                 |
|         | Used on yachts and powerboats with hydraulic steering |
| D6405-1 |                                                       |

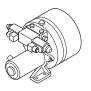

Drive Type 5

Constant running hydraulic pumps. Controlled by solenoid valves

Found on light commercia and largerboats

D6406-1

Select the appropriate drive type as follows.

- With the SPX system stillin Dealer calibration, use disp to scrol through the calibration pages until you reach the DRIVE TYP page.
- 2. Use -1 or +1, or the rotary control to select the appropriate drive type:
- 3. Press **disp** to select the drive type and move to the next calibration option.

## Aligning the rudder position sensor

Carry out this procedure only if the rudder reference option is fitted. If the rudder reference option is not fitted, ignore this procedure.

If the rudder reference option is fitted:

- 1. With the SmartPilot still in Dealer calibration, press **disp** to scroll through the calibration pages until you reach the **ALIGN RUD** page.
- 2. Use the wheel to center the rudder.
- 3. Use -1 and +1 or the **rotary control** to adjust the rudder bar so it is positioned at the center.

The maximum adjustment available is  $\pm 9^{\circ}$ . If the dfset is beyond these limits, you will need to physically adjust the alignment of the sensor.

4. Press disp to select the correctalignment and move to the next calibration option.

**Note:** Alternatively, you can zero the rudder bar with the boat underway during the initial seatrial, by manually steering a straight course then accessing the **ALIGN RUD** screen in Seatrial Calibration to adjust the offset.

#### Setting the rudder limits

Carry out this procedure only if the rudder reference option is fitted. If the rudder reference option is not fitted, ignore this procedure.

If the rudder reference option is fitted:

- With the SmartPilot still in Dealer Calibration press disp to scroll through the calibration pages until you reach the RUD LIMIT page.
- 2. Turn the wheel to move the rudder:
  - to the port end stop and note the angle on the rudder bar
  - to the starboard end stop and note the angle on the rudder bar
- 3. Use -1, +1, -10 and +10 or the rotary control to set the rudder limit to 5° less than the lowest angle you have noted.
- 4. Press **disp** to select the new value and move to the next calibration option.

#### Save the new settings

When you have adjusted the above settings, hold down **standby** for two seconds, to save your changes, leave Dealer calibration and return to the Standby mode

#### **Seatrial Calibration**

When you have completed the dockside checks, carry out a Seatrial calibration, to calibrate the compass and set up the autopilot steering characteristics.

Before commencing the seatrial:

- The dockside calibration must have been successfully completed.
- · There must be no EMC problems.

The Seatrial procedures are:

- Compass calibration.
- Using AutoLearn to set the SPXsystem steering characteristics.

#### **Important**

If you need to return to manual steering at any time during a Seatrial or any other procedure, **press the standby button**. NEVER compromise vessel safety.

#### **EMC** conformance

Always check the installation before going to sea to make sure that it is not affected by radio transmissions, engine starting etc.

#### Seatrial conditions

The seatrial must be carried out only:

- In conditions of light wind and calm water.
- In waters that are clear of any obstructions, so the boat has plenty of clear space to maneuver.

In order to achieve optimum autopilot performance, course over ground (COG), speed over ground (SOG) and latitude (LAT) data must be available to the SPX system (e.g. on SeaTalk). Ensure that the equipment providing this information (e.g. GPS), is switched on and fully operational, before starting a Seatrial.

## Calibrating the compass

**Note:** This section does not apply if you have connected an NMEA compass to your SPX system. Refer to the handbook supplied with the NMEA compass for information about calibration.

The compass calibration procedures are:

- Swinging the compass.
- Aligning the compass.

#### Swinging the compass

The magnetic deviation correction procedure (commonly called "swinging the compass") involves turning your boat in slow circles so the autopilot can automatically determine the deviation and apply any correction required. The correction procedure reduces deviation errors to a few degrees.

As magnetic deviation can cause significant compass errors on your boat, you **MUST** complete the compass swing before any other seatrial procedure.

To swing the compass:

- With the SPX system in \$andby mode, enter Seatrial calibration as follows:
  - Hold down standby for two seconds to enter Calibration mode.
  - When you see the DISPLAY CAL screen, press disp until you see the SEATRIAL CAL screen.
  - iii. Press auto to enter Seatrial calibration.

**Note**: If you cannot access Seatrial calibration, you need to disable the calibration lock. This can be found in Dealer calibration (see page 26).

Use disp as necessary, to move through the Seatrial Calibration items until you see SWING COMPASS.

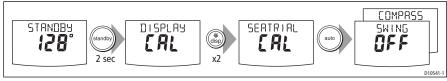

- When you are ready to start, press +1, or turn the rotary control clockwise, to select SWING COMPASS ON. On ST8002 systems, you must then press auto to start the compass swing.
  - The controller will display **TURN BOAT** indicating the start of the calibration process.
- 4. Start slowly turning the boat in circles (keeping the boat's speed below 2 knots). You willneed to complete at least two circles, taking at least 2 minutes to complete each 360°:
  - If you turn the boat too quickly, the display will show a **TOO FAST** message. If this occurs, **apply less helm to turn in a larger circle.**

**Note**: If necessary, you can quit the correction process by pressing **standby** or **disp**. If you then want to repeat the deviation correction, return to the **SWING COMPASS** screen.

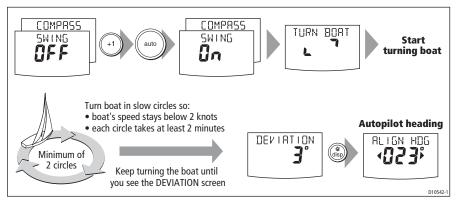

Continue slowly turning the boat until the controller beeps and displays the DEVIATION screen. This indicates thatthe SPX system has completed the deviation correction.

**Note:** This screen shows the maximum deviation encountered over 360° (not as an east/west value).

If the deviation figure exceeds 15° or the display shows no deviation value, the compass is being affected by ferrous objects on your boat. You should move the compass to a better location. Higher deviation figures are acceptable on steel boats.

#### Aligning the compass heading

Once the deviation is displayed, press **disp** to move to the Heading Alignment (**ALIGN HDG**).page.

 Manually steer the boat on a steady course at a speed sufficient to hold the course.

- 2. If you have a GPS connected to your SPX system:
  - Increase the boat speed to more than 3 knots
  - Press auto. The SPX system willthen set the heading to agree with the COG (course over ground) heading received from the GPS

As many factors can cause a difference between heading and COG, you must finetune the heading alignment so it matches the boat's steering compass (or a known transit bearing). To do this:

- 1. Use -1, +1, -10 and +10 or the rotary control to adjust the displayed heading until it matches the boat's steering compass (or a known transit bearing).
- Hold down standby for 2 seconds to exit Seatrial calibration and save the new compass settings.

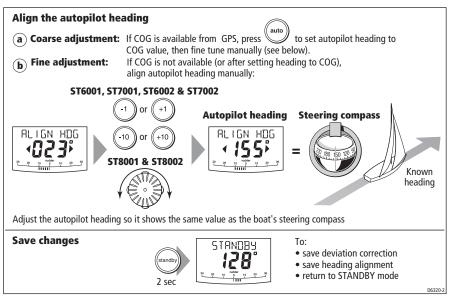

Although the compass calibration removes most of the alignment error, small errors (a few degrees) may remain. Once you have completed the initial compass calibration, you can make further adjustments to the alignment without having to swing the compass again.

Check the heading reading against a number of known headings, plot a deviation curve, and determine the heading alignment value that will give the lowest **average** alignment error. You can then enter this value on the Heading Alignment screen, as described above.

If the average heading error is more than  $5^{\circ}$ , you should perform the compass deviation correction procedure again, circling more slowly and in more favorable conditions.

#### AutoLearn

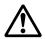

WARNING: Ensure there is enough clear sea space
The AutoLearn process takes the boat through a number of
maneuvers, which can result in sudden, sharp turns, especially
when the AutoLearn function is run on more maneuverable
boats. Therefore, ensure there is a significant amount of CLEAR
SEA SPACE in front of the boat, before starting an AutoLearn
process.

The next stage of the Seatrial is to carry out an AutoLearn routine. AutoLearn is a self-learning calibration feature that automatically adjusts rudder gain, counter rudder and AutoTrim for optimum performance for your boat.

If you need to return to manual steering at any timeduring an AutoLearn routine or any other procedure, **press the standby button**. NEVER compromise vessel safety.

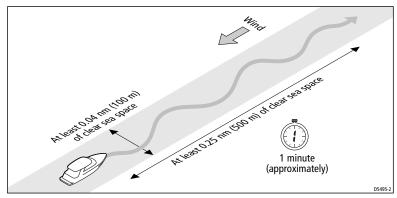

Carry out an AutoLearn as follows:

- 1. Ensure you have sufficient sea room to complete the AutoLearn:
- 2. Access the AUTOLEARN screen in Seatrial calibration:
  - From Standby mode, hold down standby for 2seconds, then pressdisp twice to see the SEATRIAL CAL screen.
  - Press auto to enter Seatrial calibration, then press disp four times to see the AUTOLEARN screen.
- 3. Prepare to start the AutoLearn:
  - power boats: steer straight ahead (rudder centered). For non-planing boats, set a comfortable cruising speed. For planing boats set the speed so the boat is just planing.
  - **sail boats:** with the sails down, steer straight ahead (rudder centered) and motor the boat at typical cruising speed.
- 4. If conditions are not calm, head into the wind and waves.

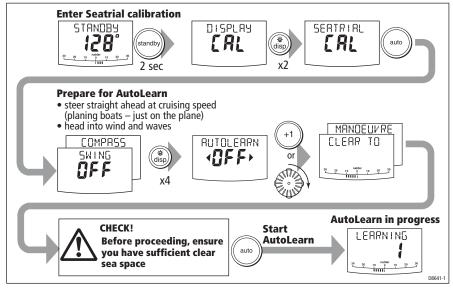

- When you are ready to proceed:
  - On ST6002 and ST7002 systems, press +1.
  - On ST8002 systems, turn therotary control clockwise, then press auto.
- 6. The screen will then show the **CLEAR TO MANEUVER** message. Ensure it is safe to continue, then press **auto** to start the AutoLearn maneuvers:
  - The boat will start a series ofzig-zag turns and the display will showLEARNING
    with a number to indicate the current AutoLearn stage. This number increases
    as AutoLearn progresses.
  - A typical AutoLearn completes within 7 to 27 steps (depending on boat characteristics and sea conditions).

Note: To cancel an AutoLearn, press standby or disp.

- When the SPX system has finished learning, the controller will beep and display either LRN PASS or LRN FAIL:
  - LRN PASS = AutoLearn completed successfully
  - LRN FAIL = AutoLearn was not successful, so should be repeated. A failure code will also be displayed:
    - 1 = AutoLearn has not been carried out
    - 2 = AutoLearn failed, due to manual interruption
    - **4** = AutoLearn failed, probably due to drive or compass failure
    - **5** = AutoLearn failed, probably due to motor current limiting.
    - 6 = AutoLearn failed, probably due to boat spinning.
- 8. If the AutoLearn was successful, hold down **standby** for 2 seconds to storethe new settings.

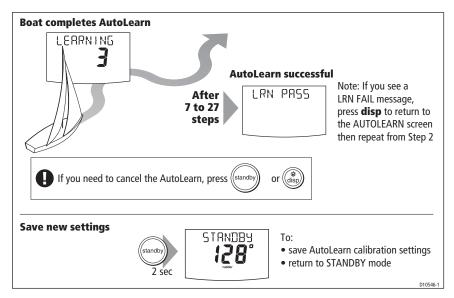

## **Commissioning complete**

Your SPX system is nowcommissioned and ready for use.

After you have used yourSPX system, you may decide to change the value of some parameters to improve pilot performance with your boat. If you feel this is necessary, use the appropriate procedures under *Manual setup*, below.

# 1.3 Manual set-up

## **Checking SPX system operation**

Before manually adjusting any settings, familiarize yourself with basic SPX system operation, as follows:

- Steer onto a compass heading and hold the course steady at a normal cruising speed. If recessary, steer the boat manually for a short time to check how the boat steers.
- 2. Press **auto** to lock onto the current heading. The SPX system should hold the locked heading in calm sea conditions.
- 3. Use -1, +1, -10 and +10 and observe how the PX systemalters the course to port and starboard.
- 4. Press **standby** to return to manual steering.

If you feel you need to fine tune the SPX system performance, you can do so by using one or more of the procedures below to adjust:

- Response level.
- Rudder gain.
- Counter rudder
- AutoTrim.

Over time you may wish to repeat these adjustments using a range of sea conditions and headings to achieve optimum all-round performance for your particular vessel and preferences.

Adjust these settings when motoring your boat at cruising speed.

## Response level

The principal method of adjusting the performance of SPX systems by changing the response level. This controls the relationship between the system's course keeping accuracy and the amount of helm/drive activity.

| Screen Text  | Effect on operation                                                                                                    |
|--------------|----------------------------------------------------------------------------------------------------|
| RESPONSE 1-3 | This setting minimizes the amount of rudder activty but may compromise short-term course keeping accuracy,                                                                  |
| RESPONSE 4-6 | This setting gives good course keeping with crisp, well controlled turns under normal operating conditions.                                                                 |
| RESPONSE 7-9 | This setting provides the tightest possible course keeping and greatest rudder activity. This can lead to arough passage in open waters as the SPX system mayfight the sea. |

To **temporarily** change the response level:

- Press -1 and +1 or resp to access the RESPONSE screen (see page 25).
- 2. Use the -1 or +1 key or the up and down arrow keys to adjust thesetting.
- 3. Press disp to confirm the change

## Rudder gain

Boats can vary widely in their response to helm, and by adjusting the rudder gain you can change the steering characteristics of the SPX system. Ruddergain is ameasure of how much helm the SPX system applies to correct course errors – higher settings mean more rudder is applied.

## Checking

Complete the following test to determine whether the rudder gain is set correctly:

- 1. Set **RESPONSE** to level 5 (see above).
- Motor your boat at a typical cruising speed in clear water.It is easier to recognize the steering response in calm sea conditions where wave action does not mask steering performance.
- 3. Press auto to enter Auto mode, then alter course by 40°:
  - If the rudder gain is adjusted correctly, the 40° course change should result in a crisp turnfollowed by an overshoot of no more than 5°.
  - If the rudder gain setting is too high, the 40° course change will result in a
    distinct overshoot of more than 5° andthere may be a distinct 'S' in the couse,
    as at (A).

Correct this oversteer by reducing the rudder gain setting

If the rudder gain is toolow, the boat's performance will be sluggish – t will take
a long time to make the 40° turn and there will be no overshoot (B).
 Correct this understeer by increasing the rudder gain setting.

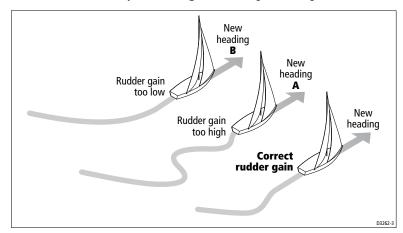

## **Adjusting**

To adjust the rudder gain:

- 1. Access the **RUDD GAIN** screen in Dealer calibration (see page 28).
- 2. Use the -1 or +1 keys or the rotary control to adjust the rudder gain.
- 3. Hold down **standby** for 2 seconds to save the changes.
- 4. Press auto to check SPXsystem performance in Auto mode.

## Adjusting the counter rudder

Counter rudder is the amount of rudder the SPX system applies to try to prevent the boat from yawing off course. Higher counter rudder settings result in more rudder being applied.

#### Checking

To check the counter rudder setting

- Set RESPONSE to level 5 (see above).
- 2. Motor your boat at cruising speed in clear water.
- Press auto to switch the SPX system to Auto mode, then make a 90° course change:
  - When gain and counter rudder are both set correctly, the boat performs a smooth continuous turn with minimal overshoot.
  - If the counter rudder is too low, the boat will still overshoot.
  - If counter rudder is too high, the boat will 'fight the turn' and make a series of short, sharp turns: this results in a very 'mechanical' feel as the boat changes course.

#### **Adjusting**

To adjust the counter rudder:

- 1. Access the **COUNT RUD** screen in Dealer calibration (see *page 28*).
- Use -1 or +1 or the rotary control to adjust the counter rudder.
- 3. Hold down **standby** for 2 seconds to save the changes.
- 4. Press auto to checkthe SPX system performance inAuto mode.

#### **AutoTrim**

You may also need to adjust the AutoTrim setting. AutoTrim determines how quickly the SPX system applies 'standing helm' to correct for trim changes caused, for example, by changes in the wind load on the sails or superstructure, or an imbalance of engines.

Increasing the AutoTrim level reduces the time the SPX system takes toget back onto the correct course, but makes the boat less stable. If the SPX system:

- Gives unstable course keeping and the boat 'snakes' around the desired course, decrease the AutoTrim level
- Hangs off course for excessive periods of time, increase the AutoTrim level

#### Adjusting

Before attempting to adjust the AutoTrim setting, ensure you have sufficient experience using the SPX system.

On sail boats you can only evaluate the effect of AutoTrim while under sail.

If you need toadjust AutoTrim, goup one level at a time anduse the lowest acceptable value. The possible settings range from **OFF** (no trimcorrection) to **4** (fastest trim correction).

To adjust the AutoTrim:

- 1. Access the **AUTOTRIM** screen in Dealer calibration.mode (see page 29).
- 2. Use -1 or +1 or the rotary control, to adjust the Auto Tim level.
- 3. Hold down standby for 2 seconds to save the changes.
- 4. Press **auto** to checkthe SPX system performance inAuto mode.

# **Chapter 2: SPX system settings**

## 2.1 Introduction

This chapter describes the SPX system calibration settings and factory default settings. The calibration settings can be adjusted to best suit your operating requirements, but as many will have been adjusted to optimum values when commissioning the system, they should not require further change.

If you change the calibration settings after the SPX system has been commissioned, you do not need to repeat the commissioning process. However, DO NOT manually adjust autopilot settings before the commissioning procedures in *Chapter 2* have been completed.

#### Calibration modes

There are four calibration modes, namely Display calibration, User calibration, Seatrial calibration and Dealer calibration.

Each calibration mode uses a series of screens to set calbration values.

#### **Display calibration**

The items in Display calibration affect the SPX systemPilot Controller. They are stored in the controller and do not affect any other controllers connected through SeaTalk.

You can adjust the Display calibration settings as often as necessary – for example, to add or change information displayed on data pages.

#### User calibration

The User calibration mode includes settings that you may need to adjust on a regular basis to respond to changing conditions.

#### Seatrial calibration

The Seatrial calibration mode is used ONLY when commissioning your SPX system, as described in *Chapter 3*, so is not described again here. **Do not access Seatrial calibration during normal operation**.

#### **Dealer calibration**

The Dealer calibration mode includes items that have a significant impact on operation and can affect your boat's safety.

After you have completed the initial installation and seatrial, you should not normally need to alter the Dealer calibration values.

# **Accessing the Calibration modes**

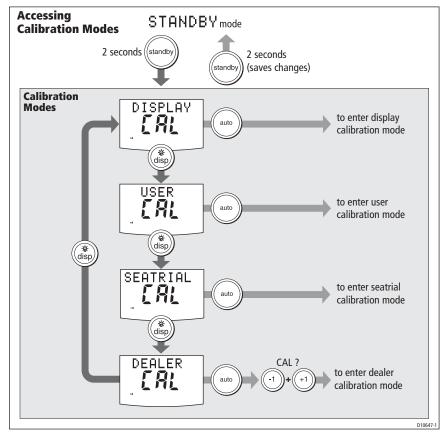

## Adjusting calibration values

To adjust calibration values:

- 1. Access the required calibration mode (refer to the diagram above).
- Press disp to scroll through the available options. To view the previous option, press and hold disp for 1 second.
- 3. Use -1, +1, -10 and +10 to change the values

When you have made all required changes, press and hold **standby** for 2 seconds to save changes and exit.

# 2.2 Display calibration

Display calibration provides settings to adjust the information displayed on the Pilot Controller.

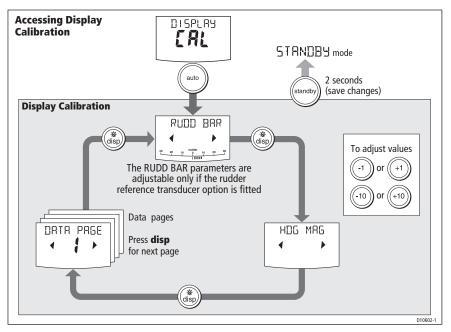

#### **RUDD BAR screen**

This screen gives you access to the other Display calibration screens.

#### **HDG** screen

You can choose whether to use magnetic or true heading data values. The options are:

- HDG MAG Magnetic heading. If you select this, the screen will indicate MAG for heading values, during normal operation.
- HDG TRUE True heading. If you select this the screen will indicate TRUE for heading values, during normal operation.

## Data pages

The Pilot Controller has fifteen user-configurable data pages. Each data page can be configured to display SeaTalk/NMEA data, which can be viewed during normal operation.

The default data page settings are:

| Data Page       | Default Setting                             |
|-----------------|---------------------------------------------|
| 1               | XTE (Cross Track Error)                     |
| 2               | BTW (Bearing to Waypoint) - see Note below  |
| 3               | DTW (Distance to Waypoint) - see Note below |
| 4               | RESPONSE                                    |
| Remaining pages | NOT USED (see Setting up data pages below)  |

## Setting up data pages

When setting up your data pages, we recommend that you:

- Set data pages you do not need to NOT USED, as these will then not be displayed during normal operation, leaving just the data pages that you do want for you to scroll to.
- Retain the BTW and DTW data pages. If your SPX system receives a man overboard (MOB) message, these data pages will show the bearing and distance to the MOB location.

| Available Data Pages         | Displayed as              |
|------------------------------|---------------------------|
| Speed Knots                  | SPEED KTS                 |
| Log                          | LOG XXXX.X                |
| Trip                         | TRIP XXX.X                |
| Average Speed                | AV. SPD                   |
| Wind Direction               | e.g. WIND PORT            |
| Wind Speed                   | WIND KTS                  |
| Depth Metres                 | DEPTH M - see Note below  |
| Depth Feet                   | DEPTH FT - see Note below |
| Depth Fathoms                | DEPTH FA - seeNote below  |
| Heading                      | HEADING                   |
| Water Temperature, Degrees C | WATER °C - see Note below |
| Water Temperature, Degrees F | WATER °F - see Note below |
| Course Over Ground           | COG                       |
| Speed Over Ground, Knots     | SOG KTS                   |
| Cross Track Error            | ХТЕ                       |
| Distance to Waypoint         | DTW                       |

| Available Data Pages       | Displayed as                            |
|----------------------------|-----------------------------------------|
| Bearing to Waypoint        | BTW                                     |
| Rudder Gain                | RUDD GAIN                               |
| Response                   | RESPONSE                                |
| Watch                      | WATCH - used to control the Watch timer |
| Universal Time Coordinated | итс                                     |

**Note:** There are 3 depth data pages (meters, feet and fathoms) and 2 water temperature data pages (°C and °F). The SPX system will display the depth data or water temperature in the units defined by the data page you select.

## 2.3 User calibration

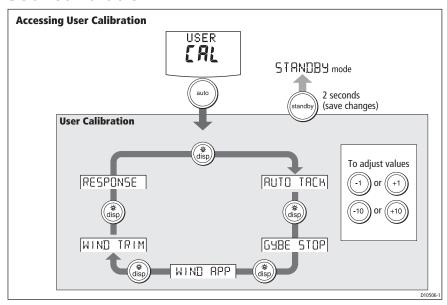

For information on how to access User calibration, see *Accessing the Calibration modes*, page 20.

The User calibration mode includes settings that you may need to adjust on a regular basis to respond to changing conditions.

#### AutoTack

Use this screen to select how thevessel performs when using AutoTack. You can either:

- Set a default AutoTack angle. This is the angle through which the boat will turn when an AutoTack is performed.
  - or
- Select Relative Tack operation. With Relative Tack selected, the apparent wind angle when AutoTack is initiated, is mirrored the other side of the wind, on the opposite tack.

| Screen Text | Options                |
|-------------|------------------------|
| AUTO TACK   | 40° to 125° in1° steps |

#### Setting default AutoTack angle

To set the required AutoTack angle:

- If the SPX system is receiving wind information, set the AutoTack angle to the required change of heading.
- If the SPX system is not receiving wind information, set the AutoTack angle to 20° greater than the actual required change of heading.

For example, to tack through  $80^\circ$  (i.e when sailing at  $40^\circ$  to the wind), set the AutoTack angle to  $100^\circ$ .

#### **Selecting Relative Tack**

To select Relative Tack, use -1 and -10, to reduce the tack angle value to 30°. This action selects Relative Tack and the screen displays rEL, to indicate this.

## Gybe inhibit

With gybe inhibit on:

- You will be able to perform an AutoTack into the wind
- The SPX systemwill prevent the boat fromperforming an AutoTack away from the wind, to prevent accidental gybes,

With gybe inhibit off, you can perform an AutoTack into or away from the wind.

| Screen Text | Options                                                                                  |
|-------------|------------------------------------------------------------------------------------------|
| GYBE STOP   | ON (Default) = Gybe irhibit on (gybesprevented) OFF = Gybe inhibit off (gybes permitted) |

#### Wind selection

This screen determines whether the boat steers to apparent or true wind in Wind Vane mode.

| Options            |                                          |
|--------------------|------------------------------------------|
| WIND APP (Default) | SPX system steers to apparent wind angle |
| WIND TRUE          | SPX system steers to true wind angle     |

#### WindTrim

WindTrim controls how quickly the SPX system responds to changes in the wind direction. Higher wind trim settings will result in a system that is more responsive to wind changes.

| Screen Text | Options                                                                                                    |
|-------------|----------------------------------------------------------------------------------------------------|
| WIND TRIM   | Range = 1 to 9 1 to 3 - Least responsive to wind changes (less system activity) 4 to 6 - Moderate response to wind changes 7 to 9 - Most responsive to wind changes (more system activity) |

## Response level

This sets the default SPX system response level. The response level controls the relationship between course keeping accuracy and the amount of helm/drive activity. You can make temporary changes to response during normal operation, as described in the Pilot Controller Operating Guide.

| Screen Text | Options                                                                                                    |
|-------------|----------------------------------------------------------------------------------------------------|
| RESPONSE    | Range = 1 to 9 Level 1 to 3 minimizes the amount ofilot activity. This conserves power, but may compromise short-term course-keeping accuracy. Level 4 to 6 should give good coursekeeping with crisp, well controlled tums under nomal operating conditions Level 7 to 9 givesthe tightest course keeping and gleatest rudder activity (and power consumption). This can lead to a rough passage in open waters as the SPX system may fight' the sea. |

## 2.4 Dealer calibration

For information on how to access Dealer calibration, see Accessing the Calibration modes, page 20.

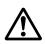

#### WARNING: Dealer calibration

Changing the Dealer calibration values can have a significant affect on the SPX system steering characteristics and therefore on the safety of your boat.

Some Dealer calibration values are adjusted during the commissioning process (see *Chapter 1: Commissioning & setup*), and once the SPX system has been commissioned you should not normally need to change Dealer calibration values.

However if you decide you want to change values in Dealer calibration, be aware that the Dealer calibration mode includes items that have a significant impact on SPX-5 Wheel system operation and can affect your boat's safety.

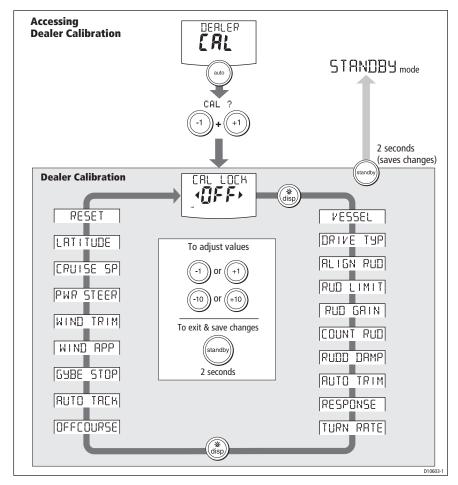

# **Seatrial calibration lock**

This screen controls the access to Seatrial calibration.

| Screen text  | Options                                                             |
|--------------|---------------------------------------------------------------------|
| CAL LOCK OFF | Calibration lock of – Seatrial calibration can be accessed(default) |
| CAL LOCK ON  | Calibration lock on – Seatrialcalibration cannot be accessed        |

# **Vessel type**

Selecting the correct vessel type, enables the SPX system to set appropriate values for other calbration settings, to give optimum performance. Refer to the table on page 33 for default values.

| Options       |                                                                                  |
|---------------|----------------------------------------------------------------------------------|
| DISPLACE      | Power-driven boats which do not plane (Typically below 15 kb top speed)          |
| SEMI DISPLACE | Faster power-driven boats which do not plane (Typically 15-20 kts top speed)     |
| PLANING       | Planing boats with inboard engine(s) and shaft drives (NOT boats with outdrives) |
| STERN DRV     | Boats with outdrives or outboard engines                                         |
| WORK BOAT     | Commercial tugs, fishing vessels, etc                                            |
| SAIL BOAT     | Sailing boat                                                                     |

## **Drive type**

The drive type setting controlshow the SPX system drives the steering system.

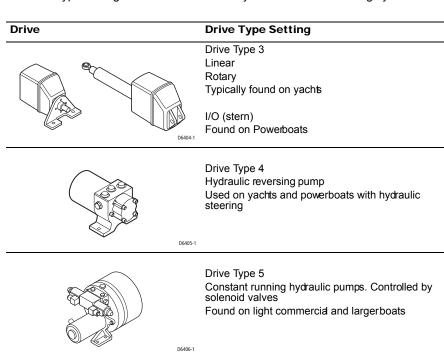

# Align rudder

The align rudder screen is displayed only if therudder reference option is fitted.

If the rudder reference option is fitted, use this screen is used to calibrate the rudder bar display. This should be set when commissioning the SPX system (see page 34).

| Screen Text | Range                  |
|-------------|------------------------|
| ALIGN RUD   | -9° to +9° in 1° steps |

#### **Rudder limit**

The rudder limit screen is displayed only if the rudder reference option is fitted.

If the rudder reference option is fitted, this screen is used to set the limits of the rudder control just inside the mechanical end stops, and thus avoid putting the steering system under unnecessary load. This should be set when commissioning the SPX system (see page 8).

| Screen Text | Range                  |
|-------------|------------------------|
| RUD LIMIT   | 10° to 40° in 1° steps |

## Rudder gain

Rudder gain is a measure of how much helm the SPX systemapplies to correct course errors. The higher the setting the more rudder will be applied.

The rudder gain setting is set automatically as part of the AutoLearn process (see page 12).

| Screen Text | Range  |
|-------------|--------|
| RUDD GAIN   | 1 to 9 |

#### Counter rudder

Counter rudder is the amount of rudder the SPX system applies to try to prevent the boat from yawing off course. Higher counter rudder settings result in more rudder being applied.

The default counter rudder gain is set as part of the initial seatrial AutoLearn process (see *page 12*).

| Screen Text | Range                    |
|-------------|--------------------------|
| COUNT RUD   | 1 to 9 (Do NOT set to 0) |

## Rudder damping

If the SPX system 'hunts' when trying to position the rudder, adjust the rudder damping value to minimize this. Increasing the rudder damping value reduces hunting. Increase the damping one level at a time until the autopilot stops hunting, and always use the lowest acceptable value.

| Screen Text | Range  |
|-------------|--------|
| RUDD DAMP   | 1 to 9 |

#### **AutoTrim**

The AutoTrim setting determines the rate at which the SPX system applies 'standing helm' to correct for trim charges caused by varying wind loads on the sails or superstructure.

The default AutoTrim is set as part of the AutoLearn process (see page 12).

If you need to change the setting, increase the AutoTrim one level at a time and use the **lowest** acceptable value:

- If the SPX system gives unsable course keeping or excessive drive activity with a change in the heel angle, decrease the AutoTrim level.
- If the SPX system reacts slowly to a heading change due to a change in the heel angle, increase the AutoTrim level.
- If the AutoTrim level is too high, the boat will be less stable and snake around the desired course.

| Setting          | Effect                                         |  |
|------------------|------------------------------------------------|--|
| AUTO TRIM OFF    | No trim correction                             |  |
| AUTO TRIM 1 to 4 | Auto trim applied:<br>1 = Slowest, 4 = Fastest |  |

## Response level

This sets the default SPX system response level setting. The response level controls the relationship between course keeping accuracy and the amount of helm/drive activity. You can make temporary changes to response during normal operation (see your *Pilot Controller Operating Guide* for details).

| Screen Text | Options                                                                                                    |
|-------------|----------------------------------------------------------------------------------------------------|
| RESPONSE    | Range = 1to 9 Level 1 to 3 minimizes the amount ofilot activity. This conserves power, but may compromise short-term course-keeping accuracy Level 4 to 6 should give good coursekeeping with crisp, well controlled tums under normal operating conditions Level 7 to 9 givesthe tightest course keeping and greatest rudder activity (and power consumption). This can lead to a rough passage in open waters as the SPX system may fight' the sea. |

### **Turn rate limit**

This limits your boat's rate ofturn under SPX system control.

| Screen Text | Range                           |
|-------------|---------------------------------|
| TURN RATE   | 1° to 30° per second in 1°steps |

## Off course angle

This screen determines the angle used by the **OFF COURSE** alarm (see your *Operating Guide*). The **OFF COURSE** alarm operates if the pilot strays off course by more than the specified angle for more than 20 seconds.

| Screen Text | Range                  |
|-------------|------------------------|
| OFF COURSE  | 15° to 40° in 1° steps |

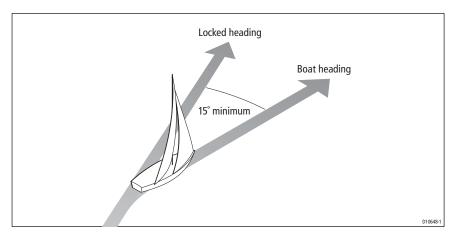

#### **AutoTack**

The AutoTack angle is the angle through which the boat will turn when you select an automatic tack (see *page 24*).

## **Gybe inhibit**

With gybe inhibit on:

- You will be able to perform an AutoTack into the wind
- To prevent accidental gybes, the SmartPilot will prevent the boat from performing an AutoTack away from the wind

With gybe inhibit off, you can perform an AutoTack into or away from the wind.

See page 24.

### Wind selection

Note: Only available if appropriate wind data is available.

This screen determines whether the boat steers to apparent or true wind in Wind Vane mode. See page 24.

#### WindTrim

WindTrim controls how quickly the SPX system responds to changes in the wind direction. Higher wind trim settings will result in a system that is more responsive to wind changes. See *page 25*.

### **PowerSteer**

If you have ajoystick connected to your SPX system use this screen to select the required joystick mode of operation. For detailed operating information, refer to the guide supplied with the joystick

| Options |                                                                                                    |
|---------|----------------------------------------------------------------------------------------------------|
| OFF     | Joystick off                                                                                                    |
| 1       | 1 = Proportional power steer Proportional power steer applies rudder in proportion to joystick movement – the further the joystickis held over, the greater the applied rudder.                                                                                                    |
| 2       | 2 = Bang-bang power steer Bang-bang power steer applies continuous rudder in the direction of the lever movement – toimprove control, the speed ofrudder movement changes with the angle of the lever. For maximum speed, push the lever hardover. If you eturn the lever to the center position, the rudder will remain in its current position. |

## Cruise speed

Set the cruise speed to the boat's typical cruising speed. If neither the speed through the water nor the speed over ground are available via SeaTalk or NMEA, the SPX system will use the cruisespeed value youset here as a defaultwhen calculating course changes.

| Screen Text | Range         |
|-------------|---------------|
| CRUISE SP   | 4 to 60 knots |

#### Latitude

If valid latitude data is available via SeaTalk or NMEA, the SPX system will use this data instead of the calibration value.

| Screen Text | Range                 |
|-------------|-----------------------|
| LATITUDE    | 0° to 80° in 1° steps |

## System reset

CAUTION: Losing settings at system reset

Do NOT carry out a System RESET unless advised to do so by a Raymarine dealer. If you complete a reset you will lose the SPX system calibration settings. You will then need to repeat the SPX system commissioning process.

Carrying out a System reset will reset Use calibration, Seatrial calibration and Dealer calibration settings to their default values.

**Note:** the Display calibration settings will not change, as these are stored in each individual controller

To carry out a system reset:

- 1. Select the System reset (RESET) screen in Dealer calibration.
- 2. Press +1 then press auto.
- 3. The screen will then show an ARE YOU SURE message. Either:
  - Press auto to cancel the reset

or

- Press +1 again to select YES and reset the SPX system.
- 4. You will then see the CAL LOCK screen:
  - Hold down standby for 2 seconds to save thenew settings, then turn the SPX system computer power off and back on.

If you reset the systemparameters, you must **carry out the SPX system commissioning process** before using the SPX system again.

## 2.5 System defaults

| Vessel type               | Factory<br>Default | Displacement | Semi-<br>Displacement | Planing | Stern Drive (I/O) | Work Boat    | Sail Boat |
|---------------------------|--------------------|--------------|-----------------------|---------|-------------------|--------------|-----------|
| Calibration Lock          | OFF                | OFF          | OFF                   | OFF     | OFF               | OFF          | OFF       |
| Vessel Type               | 0                  | DISPLACE     | SEMI<br>DISPLACE      | PLANING | STERN<br>DRV      | WORK<br>BOAT | SAIL BOAT |
| Drive Type: S1<br>S2/S3   | 3                  | 4            | 4<br>4                | 4<br>4  | 3<br>3            | 4<br>5       | 3<br>3    |
| Rudder Alignment          | 0                  | 0            | 0                     | 0       | 0                 | 0            | 0         |
| Rudder Limit              | 30                 | 30           | 30                    | 20      | 20                | 30           | 30        |
| Rudder Gain               | 4                  | 5            | 4                     | 4       | 4                 | 5            | 2         |
| Counter Rudder            | 4                  | 3            | 5                     | 5       | 5                 | 2            | 2         |
| Rudder Damping            | 2                  | 2            | 2                     | 2       | 2                 | 3            | 2         |
| AutoTrim                  | 2                  | 2            | 3                     | 3       | 3                 | 2            | 1         |
| Response: Gyro<br>Non-G   | 5<br>2             | 5<br>2       | 5<br>2                | 5<br>2  | 5<br>5            | 5<br>2       | 5<br>2    |
| Turn Rate Limit           | 5                  | 5            | 5                     | 5       | 5                 | 5            | 5         |
| Off Course Angle          | 20                 | 20           | 20                    | 20      | 20                | 20           | 20        |
| Power Steer<br>(Joystick) | OFF                |              |                       |         |                   |              |           |
| AutoRelease: S1 S2/S3     | OFF<br>OFF         |              |                       |         | OFF<br>ON         |              |           |
| AutoTack Angle            | 100                |              |                       |         |                   |              | 100       |
| Gybe Inhibit              | ON                 |              |                       |         |                   |              | ON        |
| Wind Type                 | APP                |              |                       |         |                   |              | APP       |
| Wind Trim                 | 5                  |              |                       |         |                   |              | 5         |
| Cruise Speed              | 8                  | 8            | 8                     | 8       | 20                | 8            | 8         |
| Latitude                  | 0                  | 0            | 0                     | 0       | 0                 | 0            | 0         |
| Variation                 | 0                  | 0            | 0                     | 0       | 0                 | 0            | 0         |
| Autopilot Reset           | OFF                | OFF          | OFF                   | OFF     | OFF               | OFF          | OFF       |
|                           |                    |              |                       |         |                   |              |           |

# **SmartPilot X-Series Specifications**

| SPX SmartPilot computer spe                                                                                       | ecifications                                                                                                    |
|----------------------------------------------------------------------------------------------------|----------------------------------------------------------------------------------------------------|
| Nominal supply voltage<br>X-10<br>X-30<br>X-SOLENOID<br>X-CAN                                                     | 12 or 24 V DC (fuse proteted at 15A) 12 or 24 V DC (fuse proteted at 40A) 12 or 24 V DC (fuse proteted at 15A) 12 or 24 V DC (fuse proteted at 10A)                                                                            |
| Operating voltage range                                                                                           | 10 V to 32 V DC                                                                                                    |
| Power consumption (standby)<br>X-10<br>X-30<br>X-SOLENOID<br>X-CAN                                                | 300 mA<br>300 mA<br>300 mA<br>???                                                                                                    |
| Gyro                                                                                                    | internal GyroPlus fitted onto circuit board as standard                                                                                                    |
| Environmental conditions operating temperature non-operating temperature relative humidity limit water protection | -10°C to 55°C (14°F to 131°F) -20°C to 70°C (4°F to 158°F) 80% drip resistant when mounted vertically                                                                                                    |
| Storage conditions when packed temperature range relative humidity limit                                          | -5°C to 50°C (23°F to 122°F)<br>75%                                                                                                    |
| Dimensions                                                                                                    | (width, height, depth)<br>307mm (12.1 in), 195 mm (7.7 in), 70 mm (2.8 in)                                                                                                    |
| Weight<br>X-10<br>X 30, X-SOLENOID<br>X-CAN                                                                       | 1.1 kg (2.42 lbs)<br>2.2 kg (4.85 lbs)<br>???                                                                                                    |
| Inputs                                                                                                    | Fluxgate compass, rudder position sensor, NMEA 0183 v2.3, SeaTalk, SeaTalk <sup>ng</sup> , power, sleep switch                                                                                                    |
| Outputs<br>X-10, X-0<br>X-SOLENOID<br>X-CAN                                                                       | NMEA 0183 v2.3, SeaTalk, SeaTalk <sup>ng</sup> , drive motor, drive clutch NMEA 0183 v2.3, SeaTalk, SeaTalk <sup>ng</sup> , bypass valve, solenoid drive NMEA 0183 v2.3, SeaTalk, SeaTalk <sup>ng</sup> , IPS drive, jet drive |
| Steering drive compatibility X 10 X 30 X-SOLENOID                                                                 | All Type 1 drives/pumps (excluding CR pumps) (drive voltage must match boat's supply voltage) All Type 1, Type 2 and Type 3 drives / pumps (drive voltage must match boat's supply voltage) CR pumps etc.                      |
| X-CAN                                                                                                    | Volvo Penta IPS system, Rolls Royce Kamewa water jet drive.                                                                                                    |
| Drive motor output<br>X-10<br>X-30                                                                                | continuous 10A at supply voltage continuous 30A at supply voltage                                                                                                    |

| SPX SmartPilot computer specifications                            |                                                                                                    |  |  |  |
|-------------------------------------------------------------------|----------------------------------------------------------------------------------------------------|--|--|--|
| Drive clutch output<br>X-10<br>X-30<br>X-SOLENOID                 | 1.2A at 12 /24 V selectable<br>3.0A at 12 /24 V selectable<br>2.0A at 12 /24 V selectable                                            |  |  |  |
| SeaTalk output<br>X-10<br>X-30, X-SOLENOID<br>X-CAN               | 2A at 12 V (fuse protected at 2A) 3A at 12 V (fuse protected at 3A) ???                                                              |  |  |  |
| SeaTalk <sup>ng</sup> output<br>X-10<br>X-30, X-SOLENOID<br>X-CAN | 2A at 12 V (fuse protected at 2A)<br>3A at 12 V (fuse protected at 3A)<br>???                                                        |  |  |  |
| NMEA 0183 v2.3 inputs/out-<br>puts                                | See relevant installation guide for received/transmitted NMEA0183.                                                                   |  |  |  |
| Fast heading output<br>X-10, X-30, X-SOLENOID<br>X-CAN            | NMEA 0183 - 5 Hz<br>SeaTalk <sup>ng</sup> - 10 Hz<br>NMEA 2000 - 10 Hz                                                               |  |  |  |
| Fuses<br>Power Terminals<br>SeaTalk Terminals                     | Standard automotive blade fuses<br>X-10: 15A. X-30: 40A. X-SOLENOID: 15A. X-CAN:???<br>X-10: 2A. X-30 and X-SOLENOID: 3A. X-CAN: ??? |  |  |  |
| EMC compliance:                                                   | Europe 2004/108/EC (EMC)<br>Australia and NewZealand: C-Tick, Compliance Level 2                                                     |  |  |  |

Glossary 37

# Glossary

| Term                                       | Meaning                                                                                                    |
|--------------------------------------------|----------------------------------------------------------------------------------------------------|
| AST<br>(Advanced Steer-<br>ing Technology) | AST (Advanced Seering Technology) is Raymarine's unique advanced steering algorithm. It uses input from a wide vallety of sensors to tune the autopilot's operation to provide superior control of the boat in any condition.                                                                                                    |
| AutoLearn                                  | Self-learning calibration feature available on Raymarine course computers.                                                                                                    |
| AWG                                        | American Wire Gauge                                                                                                    |
| CE                                         | Marked on products that comply with defined European Community standards                                                                                                    |
| CR pump                                    | Constant Running hydraulic pump                                                                                                    |
| EMC<br>(Electromagnetic<br>Compatibility)  | When powered up, all electrical equipment produces electromagnetic fields. These can cause adjacent pieces of electrical equipment tointeract with one another, and this can degrade their performance. By following the EMC guidelines in thishandbook, you can minimize these efects by ensuring optimum Electromagnetic Compatibility (EMC) between equipment. |
| Fluxgate                                   | Standard Raymarine compass supplied with core pack                                                                                                    |
| GPS                                        | Global Positioning System                                                                                                    |
| GyroPlus                                   | Raymarine's GyroPlus yaw sensor hat measures the boats rate of turn. It is built into the course computer.                                                                                                    |
| Hz                                         | Hertz (cycles per second)                                                                                                    |
| I/O drive                                  | Inboard/Outboard or stem drive                                                                                                    |
| MARPA                                      | Mini Automatic Radar Plotting Aid                                                                                                    |
| NMEA                                       | The NMEA (National Maritime Electronics Association) protocol is an internationally accepted serial communication interface standard for sharing data between electronic equipment. Raymarine products can share information with non-SeaTalk equipment using the NMEA0183 protocol.                                                                              |
| SeaTalk                                    | SeaTalk is Raymarine's proprietary communication system. It linksproducts to provide a single, integrated system sharing power and data.                                                                                                    |
| SeaTalk bus                                | This refers to the continuous SeaTalk system connecting together a series of Raymarine units.                                                                                                    |
| Yaw                                        | Boat's rate of turn (°/sec)                                                                                                    |

## **Contents**

| A                                             |                                     |  |  |
|-----------------------------------------------|-------------------------------------|--|--|
| Accessing calibration modes, 20               | system reset, 31                    |  |  |
| Applicability, 1                              | turn rate limit, 29                 |  |  |
| AutoLearn, 12                                 | vessel type, 26                     |  |  |
| AutoTack, 24                                  | wind type, 30                       |  |  |
| selecting Relative Tack, 24                   | Wind type, 30 WindTrim, 30          |  |  |
| setting angle, 24                             | Default settings, 33                |  |  |
| AutoTack angle, 30                            | Display calibration, 21             |  |  |
| AutoTrim, 17, 29                              | data page setup, 21                 |  |  |
| C                                             | heading selection, 21               |  |  |
|                                               | Dockside procedures, 2              |  |  |
| Calibration modes, 19                         | Drive type, 27                      |  |  |
| Checking system operation, 14                 | setup, 7                            |  |  |
| Commissioning                                 | • /                                 |  |  |
| Dockside, 2                                   | G                                   |  |  |
| align rudder indicator, 7                     | Glossary, 37                        |  |  |
| checking connections, 3                       | Gybe inhibit, 24                    |  |  |
| checking pilot operating sense, 4             | н                                   |  |  |
| set drive type, 7                             | Heading alignment, 10               |  |  |
| set vessel type, 6                            | Heading selection, 21               |  |  |
| switching on, 3                               | ,                                   |  |  |
| requirement, 2                                | J                                   |  |  |
| Seatrial, 8<br>AutoLearn, 12                  | Joystick setup, 31                  |  |  |
| conditions, 8                                 | L                                   |  |  |
| ,                                             | Latitude, 31                        |  |  |
| heading alignment, 10 swinging the compass, 9 |                                     |  |  |
| Counter rudder, 16, 28                        | M                                   |  |  |
| Counter radder, 10, 20                        | Magnetic/true heading selection, 21 |  |  |
| D                                             | Manual setup                        |  |  |
| Data pages                                    | AutoTrim, 17                        |  |  |
| available functions, 22                       | checking operation, 14              |  |  |
| setup, 21                                     | counter rudder, 16                  |  |  |
| Dealer Calibration                            | response level, 15                  |  |  |
| Gybe inhibit, 30                              | 0                                   |  |  |
| Dealer calibration, 5                         | Off course warning angle, 30        |  |  |
| align rudder indicator, 27                    | P                                   |  |  |
| AutoTack angle, 30                            | •                                   |  |  |
| AutoTrim, 29                                  | Power steer (joystick) mode, 31     |  |  |
| counter rudder, 28                            | Product disposal, iii               |  |  |
| cruise speed, 31                              | R                                   |  |  |
| drive type, 27                                | Relative Tack, 24                   |  |  |
| latitude, 31                                  | Resetting the system, 31            |  |  |
| off course warning angle, 30                  | Response level, 25, 29              |  |  |
| power steer, 31                               | temporary changes, 15               |  |  |
| response level, 29                            | Rudder damping, 28                  |  |  |
| rudder damping, 28                            | Rudder gain, 28                     |  |  |
| rudder gain, 28                               | setup, 15                           |  |  |
| rudder limit, 28                              | Rudder indicator alignment, 27      |  |  |
| seatrial calibration lock, 26                 | setup, 7                            |  |  |

| Rudder limits, 28                 |
|-----------------------------------|
| S                                 |
| Safety                            |
| electrical, i                     |
| general, i                        |
| navigation, i                     |
| Seatrial Calibration, 8           |
| AutoLearn, 12                     |
| conditions, 8                     |
| heading alignment, 10             |
| swinging the compass, 9           |
| Seatrial calibration lock, 26     |
| Settings                          |
| Gybe inhibit, 30                  |
| Setup                             |
| accessing calibration modes, 20   |
| AutoTack, 24 AutoTack angle, 30   |
| AutoTrim, 17, 29                  |
| counter rudder, 16, 28            |
| cruise speed, 31                  |
| data pages, 21                    |
| drive type, 7, 27                 |
| for joystick operation, 31        |
| gybe inhibit, 24                  |
| heading selection, 21             |
| latitude, 31                      |
| off course warning angle, 30      |
| power steer (joystick) mode, 31   |
| response level, 25, 29            |
| rudder damping, 28                |
| rudder gain, 15, 28               |
| rudder indicator alignment, 7, 27 |
| rudder limit, 28                  |
| seatrial calibration lock, 26     |
| turn rate limit, 29               |
| vessel type, 6, 26                |
| wind type, 24, 30                 |
| WindTrim, 25, 30                  |
| Swinging the compass, 9           |
| Switching on, 3                   |
| System defaults, 33               |
| System reset, 31                  |
| Т                                 |
| Turn rate limit, 29               |
| U                                 |
| User calibration, 23              |
| gybe inhibit, 24                  |
| response level, 25                |
| wind type, 24                     |
| WindTrim, 25                      |

#### V

Vessel type, 26 setup, 6

#### W

Wind type, 24, 30 WindTrim, 25, 30